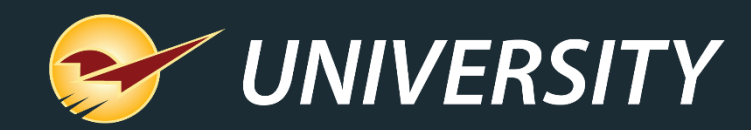

# **6 Steps to Simplify Year-End Reporting**

Charles Owen *Chief Experience Officer* November 17 , 2020

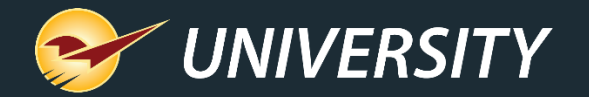

# *WHAT YOU'LL* LEARN

- Why are year-end reports important?
- Prepare for year-end reporting.
- Perform a computer audit and update.
- Follow these best practices.
- How to set up, test, and automate preset reports.
- Put these reports at the top of your list.
- Learn more.

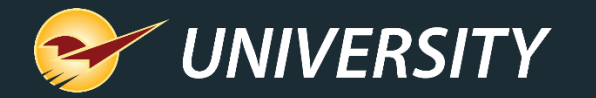

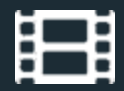

### **Why are Year-End Reports Important?**

- Capture important data as a snapshot in time.
- Provide vital information for the general ledger and taxes.
- Eliminate manual year-end inventory counting.
- Measure year-over-year growth and profitability.
- Set the stage for next year.
- Stimulate planning and goal setting.

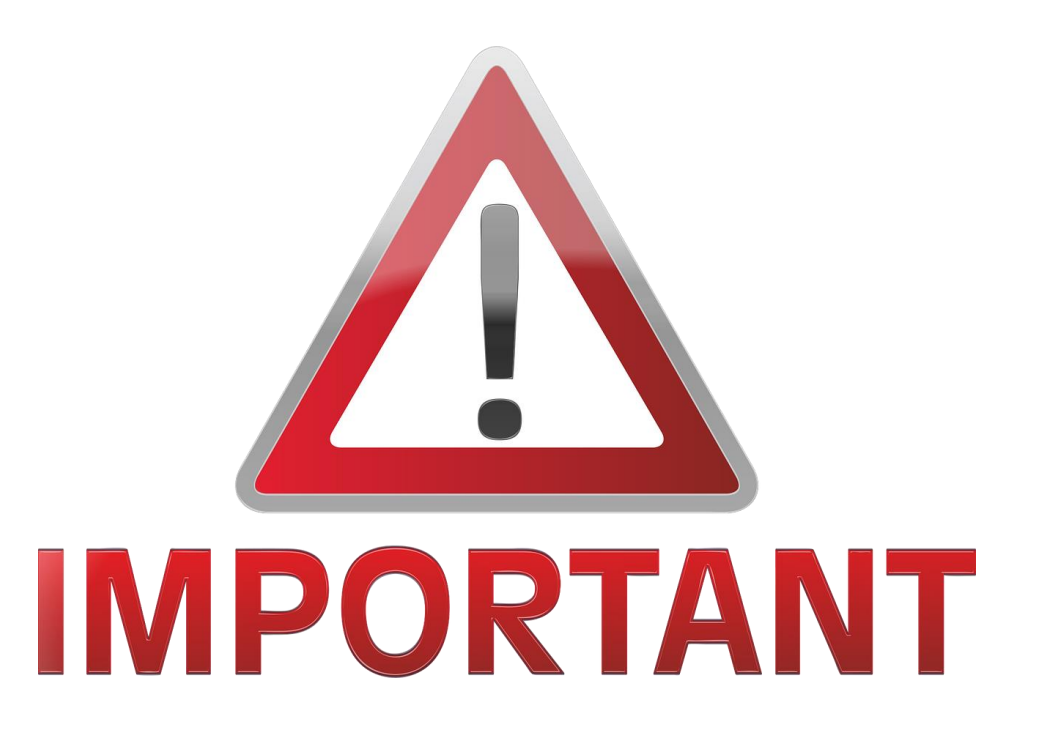

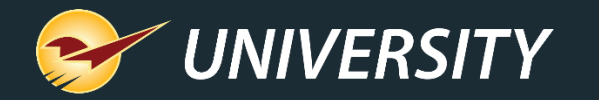

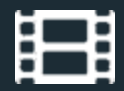

## **Preparing for Year-End Reporting**

- Set up year-end preset reports to run automatically.
- Perform regular cycle counting.
- Sell off as many non-performing assets as possible.
	- Create cascading pricing plans to automate holiday sales to clear out seasonal items.
- Increase collections of outstanding debt.
- Ask for a list of materials that your accountant requires.
- Determine your store's growth metrics for success and measure your success Y.O.Y.

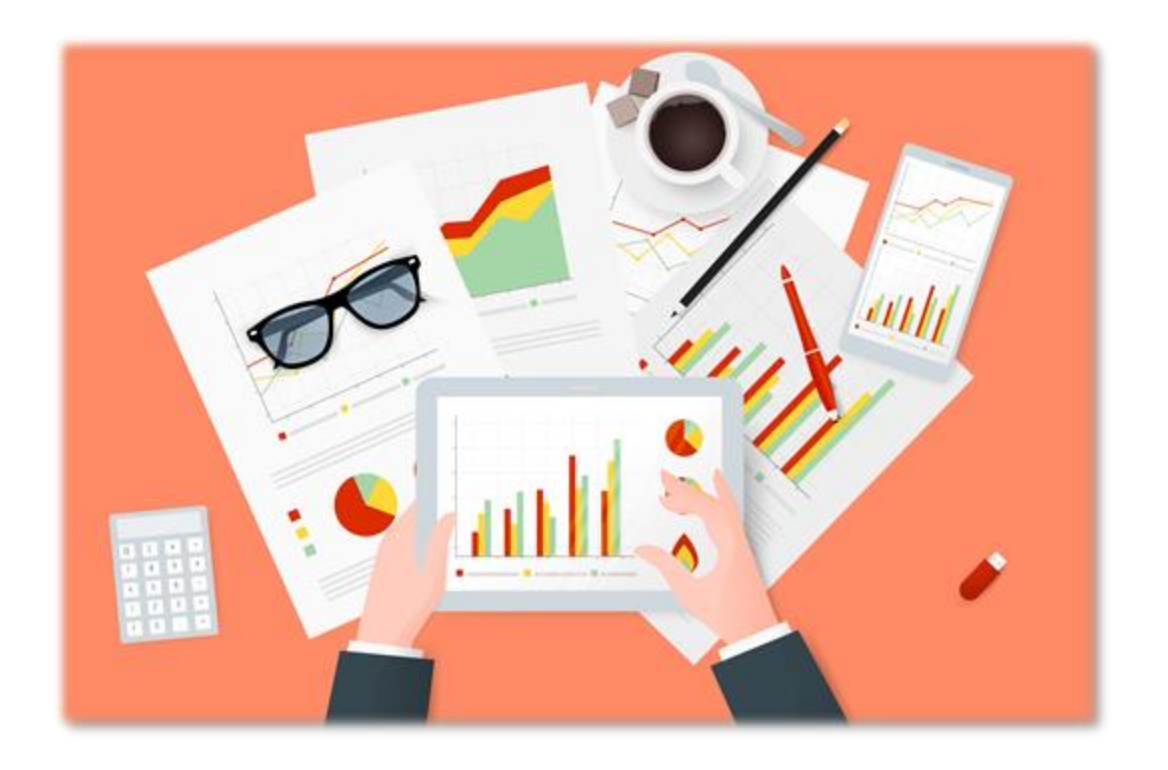

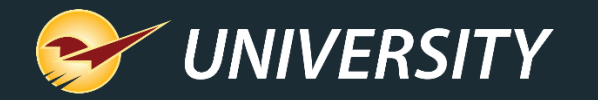

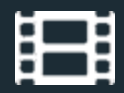

### **Perform a Computer Audit and Update**

- Create a strategy to replace old outdated computer terminals.
	- Replacing one at a time can reduce the hit on cashflow.
- Evaluate replacing defective or challenged peripherals like printers, scanners, cash drawers, RF guns, and credit card terminals.
- Conduct a network assessment to make sure your network devices, cabling, and connector ends are stable and secure.
- Clean and sanitize around your equipment and computer cabling.

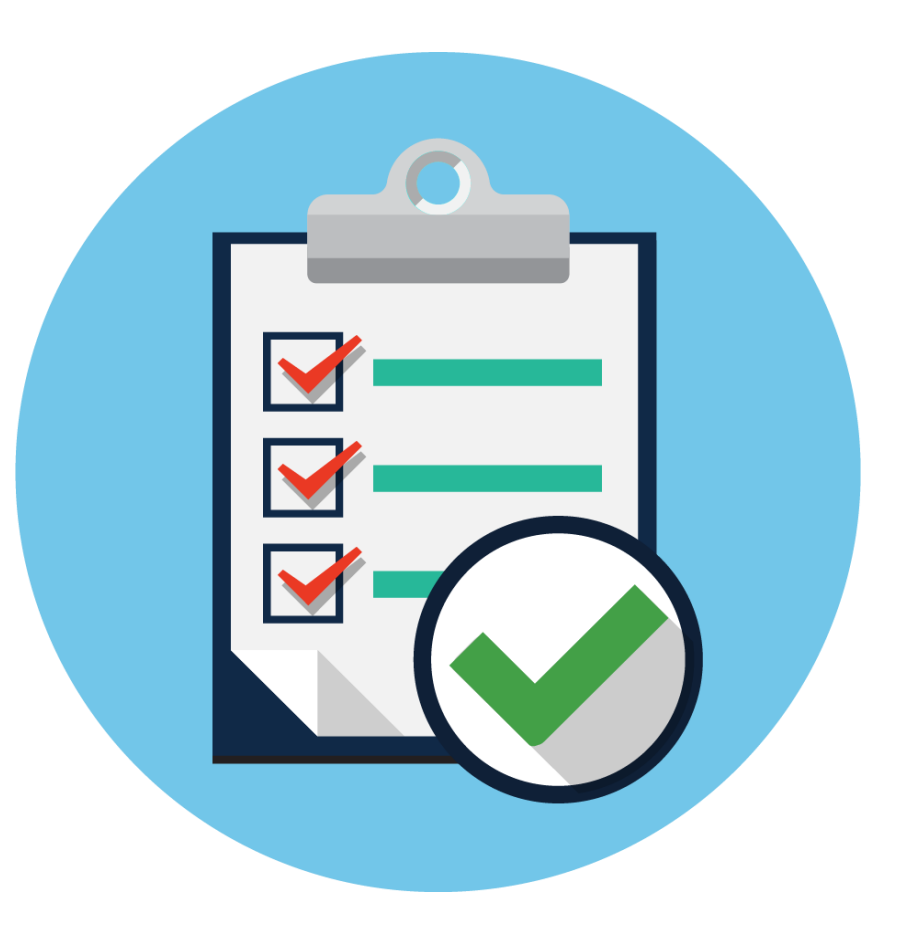

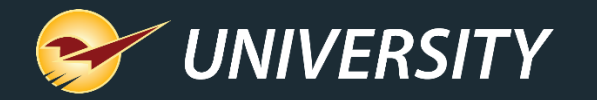

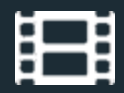

#### **Follow These Best Practices**

- Cycle-count and review your inventory.
- Set up monthly preset reports.
- Review your department margins and GMROI.
- Archive end-of-the-month backup files.
- Check and free up disk space.
- Keep the operating system updated.
- Read about New Features in the Paladin Help Portal. [\(http://portal.paladinpos.com\)](http://portal.paladinpos.com/)

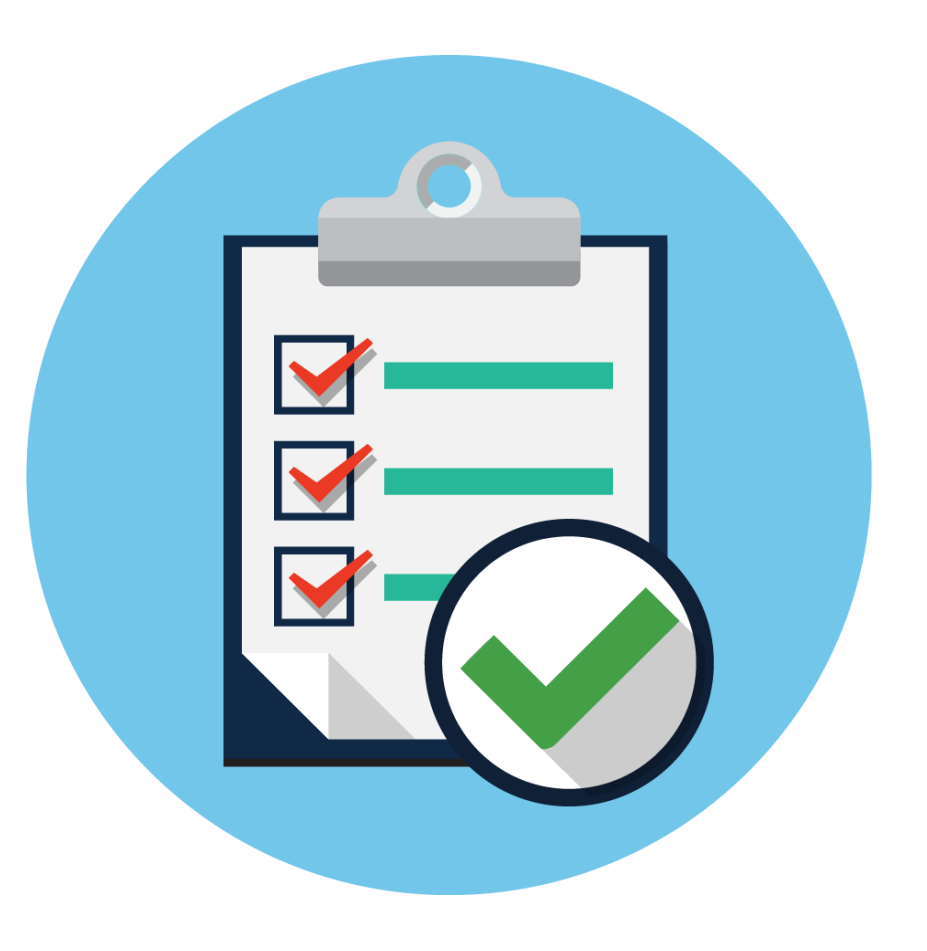

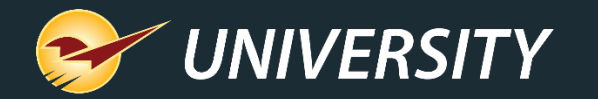

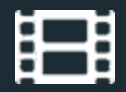

#### **How to Set Up, Test and Automate Preset Reports**

- 1. In Paladin Point of Sale, in the **Reports** module, select a report and then click **Create Preset** or press F11.
- 2. In the **Report Preset Settings** pane, click an unused **Report Preset** number.
- 3. In the **Additional Settings** pane, in the **Button name** box, enter a name for the report preset.
- 4. In the **Schedule Report** list, select a time period if you want to automatically run the report.
- 5. Click F12 Next or press F12.

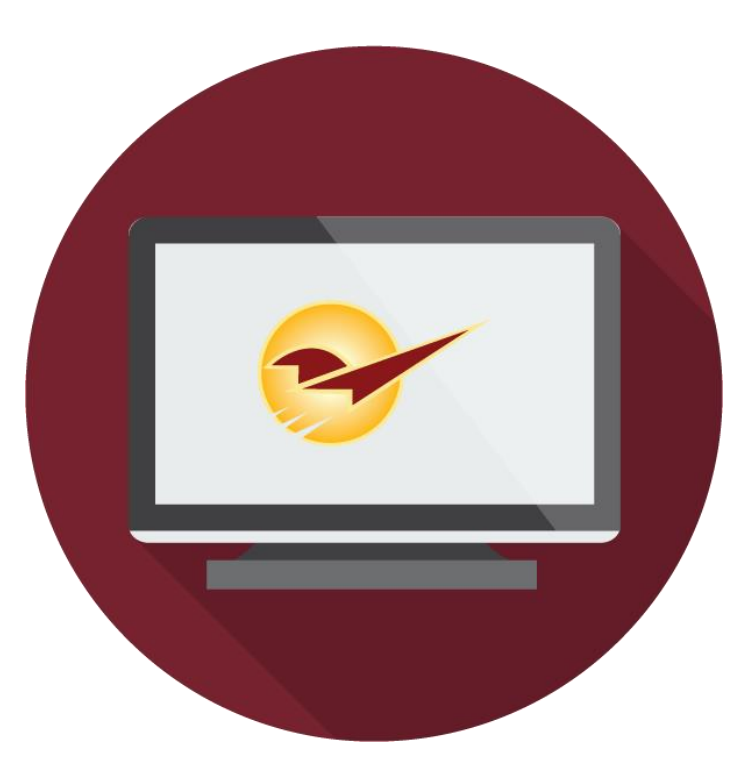

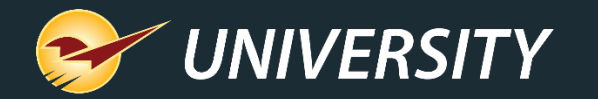

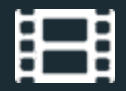

#### **How to Set Up, Test and Automate Preset Reports**

- 6. Click in the **Report Setting** pane, select the options that you want to save for the report preset.
- 7. In the **Additional Settings** pane, select the options that you want to save for the report preset.
- 8. In the **Sorting Options** pane, select the options that you want to save for the report preset.
- 9. Click F12 **Save Preset** or press F12. The **Preset Report** will appear on the bottom ribbon as an icon with a large number.

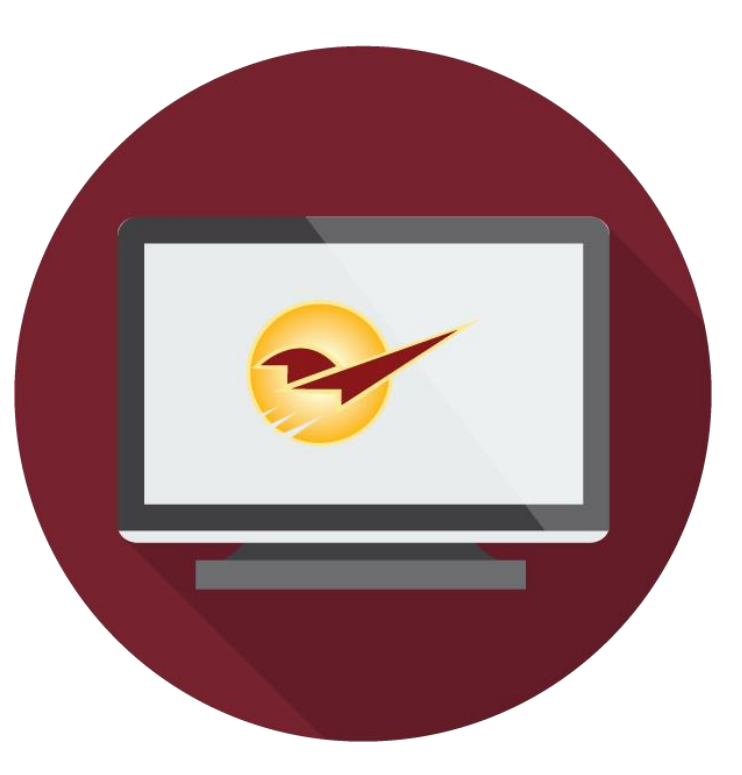

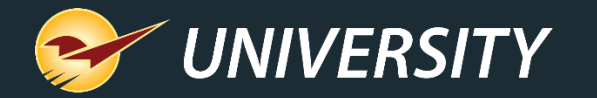

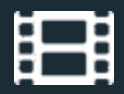

### **Put These Reports at the Top of Your List**

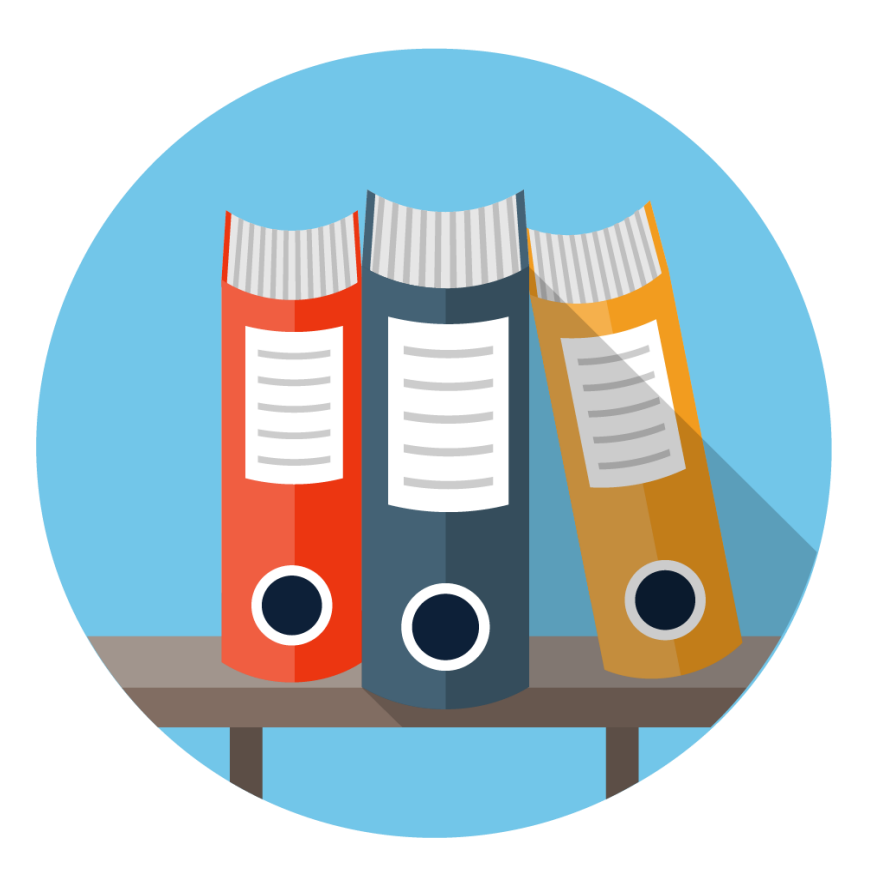

- Inventory Valuation Summary Report
	- Run end of day at fiscal year-end.
- Accounting Summary Report
	- Run end of day at fiscal year-end.
- Period Comparative Revenue Report
	- Run any time for a specific time period.
- Inventory Count List
	- Run any time to review sales trends and margin checks.

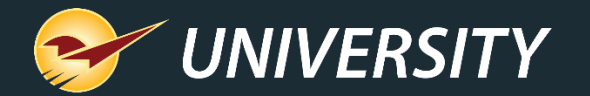

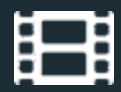

#### **Learn More**

#### To learn more, see the following resources in our **Help Portal**

Knowledge Base articles:

• [How to create the year-end reports](https://portal.paladinpos.com/knowledge-base/how-to-create-year-end-reports-2/)

- How to create the Period Comparative Revenue report
- [Best Practices: Backing up data](https://portal.paladinpos.com/knowledge-base/best-practices-backing-up-data/)

Feature notes:

- [Rally from the tally with Jesse Powell](https://portal.paladinpos.com/video-webinars/rally-from-the-tally-with-jesse-powell-from-avalara/)  from Avalara
- [View revenue by customer type in the](https://portal.paladinpos.com/knowledge-base/how-to-view-revenue-by-customer-type-in-the-comparative-revenue-reports/)  Comparative Revenue Reports

A recording of this webinar will be available at [portal.paladinpos.com/webinars](https://portal.paladinpos.com/webinars/).

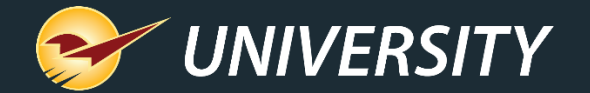

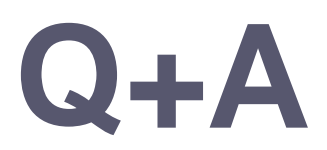

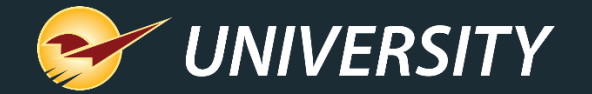

#### **Next Webinar:**

#### *Make Your Store a Rental Destination* December 15 @ 9am PT

Register: **[portal.paladinpos.com/webinars](https://portal.paladinpos.com/webinars/)**

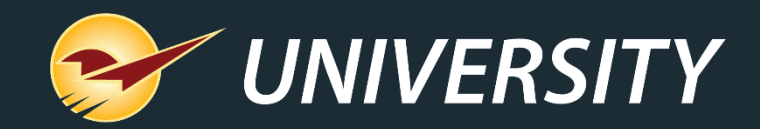

#### Check out our Summer 2020 Release Guide on the Help Portal.

#### *Expand your Paladin Knowledge:*

Stay relevant in retail: paladinpointofsale.com/retailscience

Self help at: portal.paladinpos.com Webinars available at: portal.paladinpos.com/webinars

Follow us for Paladin news and updates:

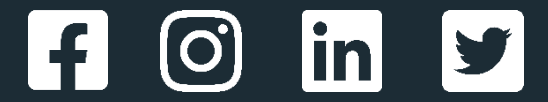